## Панель инструментов

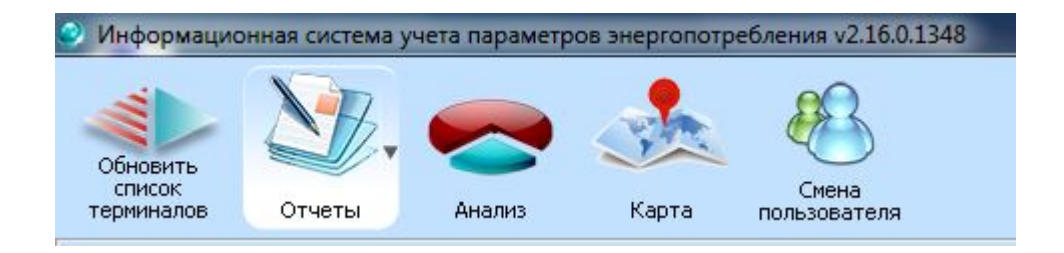

Панель инструментов содержит основные элементы управления программой.

- Кнопка "Обновить список терминалов" обновляет содержимое дерева [объектов](file:///D:/ZD/Dropbox/%D0%A0%D0%B0%D0%B1%D0%BE%D1%82%D0%B0/%D0%94%D0%BE%D0%BA%D1%83%D0%BC%D0%B5%D0%BD%D1%82%D0%B0%D1%86%D0%B8%D1%8F/build/docs.isurpe.ru/client/%D0%93%D0%BB%D0%B0%D0%B2%D0%BD%D0%BE%D0%B5%20%D0%BE%D0%BA%D0%BD%D0%BE/%D0%94%D0%B5%D1%80%D0%B5%D0%B2%D0%BE%20%D0%BE%D0%B1%D1%8A%D0%B5%D0%BA%D1%82%D0%BE%D0%B2/).
- Кнопка с выпадающим меню "Отчеты" позволяет выбрать режим работы программы: либо отчет с прибора в главном окне программы, либо запустить модуль "Сводный отчет по группе [приборов](file:///D:/ZD/Dropbox/%D0%A0%D0%B0%D0%B1%D0%BE%D1%82%D0%B0/%D0%94%D0%BE%D0%BA%D1%83%D0%BC%D0%B5%D0%BD%D1%82%D0%B0%D1%86%D0%B8%D1%8F/build/docs.isurpe.ru/client/%D0%A1%D0%B2%D0%BE%D0%B4%D0%BD%D1%8B%D0%B9%20%D0%BE%D1%82%D1%87%D0%B5%D1%82/)".
- Кнопка "Анализ" позволяет запустить модуль "[Графики](file:///D:/ZD/Dropbox/%D0%A0%D0%B0%D0%B1%D0%BE%D1%82%D0%B0/%D0%94%D0%BE%D0%BA%D1%83%D0%BC%D0%B5%D0%BD%D1%82%D0%B0%D1%86%D0%B8%D1%8F/build/docs.isurpe.ru/client/%D0%90%D0%BD%D0%B0%D0%BB%D0%B8%D0%B7/) и анализ".
- Кнопка "Карта" позволяет запустить модуль "[Карта](file:///D:/ZD/Dropbox/%D0%A0%D0%B0%D0%B1%D0%BE%D1%82%D0%B0/%D0%94%D0%BE%D0%BA%D1%83%D0%BC%D0%B5%D0%BD%D1%82%D0%B0%D1%86%D0%B8%D1%8F/build/docs.isurpe.ru/client/%D0%9A%D0%B0%D1%80%D1%82%D0%B0/) узлов учета".
- Кнопка "Смена пользователя" позволяется выйти из текущего логина и зайти под другим.